# **General Settings**

General site settings are accessed at **System** > **Settings** > **General**, where you can switch between catalogs and sites that you are configuring in the header.

While General configurations are always displayed at the top of the page, other settings are separated into tabs as shown below. Note that some options, such as Storefront, may not be applicable for an OMS-only implementation that does not include eCommerce.

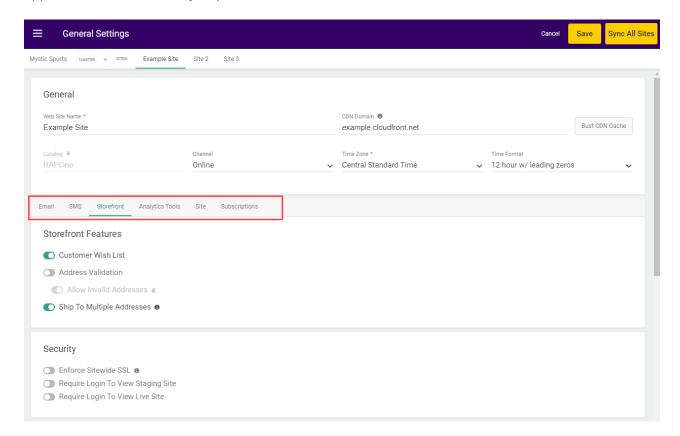

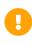

Note that changes to these settings may not immediately take effect when processing orders. It may take up to 15 minutes for updates to be reflected in the system while the cache refreshes.

## **General Site Settings**

These settings at the top of the page are your fundamental site settings.

| Setting<br>Name | Description |
|-----------------|-------------|
| Name            |             |

| Setting<br>Name   | Description                                                                                                    |
|-------------------|----------------------------------------------------------------------------------------------------|
| Web Site<br>Name  | Contains the name of the site you are viewing, which you establish at <b>System</b> > <b>Structure</b> > <b>Sites</b> . Your site theme controls whether this value displays on your homepage, your invoices, and your packing slips. Editing the value in this field does not change the site name.                                                                                 |
| CDN<br>Domain     | Allows you to override the default subdomain for CDN-hosted content. For example, for SEO reasons you may prefer that the subdomain for your CDN content be <i>cdn.yourSite.com</i> instead of the default subdomain, which might be like <i>cdn-tp1.Kibo eCommerce.com</i> . By default, this feature is inactive. Contact your Kibo representative for information on enabling it. |
| Bust CDN<br>Cache | Updates the URL for CDN content in order to force your storefront to display the latest version of files instead of versions that might be saved in cache. To enable the functionality of this button, your theme developer must complete the steps outlined in the Bust Cache topic.                                                                                                |
| Catalog           | Populates automatically based on the selection you make at <b>System &gt; Structure</b> > <b>Sites.</b> You cannot change this value.                                                                                                    |
| Channel           | Ties the site to the appropriate channel you establish on the Channels page. Refer to Channel Settings for more information about creating channels.                                                                                                    |
| Time<br>Zone      | Controls which time zone Admin uses for events that record or require time-<br>specific data.                                                                                                    |
| Time<br>Format    | Controls how the <b>Time zone</b> value is expressed.                                                                                                    |

## **Email**

The Email Settings allow you to configure default sender and reply-to settings, though they can be overridden at the individual email level. You cannot edit the formatting or content of emails in the Admin UI. Email templates are customized through the theme instead.

| Setting<br>Name          | Description                                                                                                    |
|--------------------------|----------------------------------------------------------------------------------------------------|
| Sender<br>Email          | When Kibo sends an automatic email, this is the address that appears as the sender.                                                                         |
| Sender<br>Email<br>Alias | An alternate name for the sender email. For example, if your sender email is support@yourCompany.com , you might want to use an alias of Customer Support . |
| Reply-to<br>Email        | The email shoppers should use to reply to an automatically-generated email.                                                                                 |
| Bcc Email                | An email to blind carbon copy anytime an automatic email is sent.                                                                                           |

Then, emails are organized into the below topics that allow you to toggle any emails used across the Kibo Composable Commerce Platform. To override the sender and reply-to defaults for an email template, click the pencil icon next to that email's toggle. Some emails, such as Subscriptions, may not be available if your implementation is not enabled for that feature.

#### **Order Emails**

The emails included in the Orders topic are:

| Setting<br>Name | Description                                                                                                    |
|-----------------|----------------------------------------------------------------------------------------------------|
|                 | Sent to a customer upon successful creation of their order. Applies to all order types. Also known as an Order Confirmation email.                                                                                                    |
| Confirmed       | You can toggle whether or not to <b>Send on API request</b> . If enabled, this email will only be sent when orders are created via API with "isImport"=true. If an order is created via the Admin UI or storefront, no email will be sent unless manually triggered by clicking <b>Resend Email</b> . |
| Shipped         | This is a legacy email that should no longer be used by most KCCP implementations. Refer to the Shipment Confirmation email instead.                                                                                                    |
| Cancelled       | Sent to a customer when their order is placed in the Cancelled state.  Applies to all order types.                                                                                                    |

| Setting<br>Name     | Description                                                                                                    |
|---------------------|----------------------------------------------------------------------------------------------------|
| Refund<br>Created   | Notifies the customer that a customer service representative or administrator has issued a refund on their order.                                                                                             |
| Item<br>Substituted | Notifies the customer that an item in their order was automatically substituted. This setting is only available if that feature is enabled on your tenant.                                                    |
| Item<br>Cancelled   | Sent to a customer when an order item is cancelled because it exceeded the purchase limit quantity defined in your B2B Order Rules. This setting is only available if that feature is enabled on your tenant. |

### **Returns Emails**

The emails included in the Returns topic are:

| Setting<br>Name | Description                                                                   |
|-----------------|-------------------------------------------------------------------------------|
| Created         | Sent to the customer when a return has been created for their order.          |
| Authorized      | Sent to the customer when their return has been authorized.                   |
| Rejected        | Notifies the customer that their return request has been rejected.            |
| Updated         | Notifies the customer that their return case is updated in some way.          |
| Closed          | Notifies the customer that their return has been completed and is now closed. |

### **B2B** Emails

The emails included in the B2B topic are:

| Setting<br>Name                | Description                                                                                                    |
|--------------------------------|----------------------------------------------------------------------------------------------------|
| Account<br>Requested           | A confirmation email sent to a shopper who requested a B2B account when the request is submitted and their new account is placed into the Pending state for approval or rejection. |
| Account<br>Denied              | Sent to the owner of a pending B2B account when their account creation request is denied.                                                                                          |
| Account<br>Inactive            | Sent to the owner of a B2B account when the account is deactivated.                                                                                                    |
| Quote<br>Ready For<br>Checkout | Sent when a B2B quote is moved into the Ready For Checkout state, meaning it has been approved by the seller and is ready for the buyer to turn into an order.                     |
| Quote In<br>Review             | A notification that a B2B quote has entered the In Review state and the seller should now be reviewing the quote that the buyer submitted.                                         |
| Quote<br>Expired               | A notification that a B2B quote has reached its expiration date and moved into the Expired state, in which it can no longer be edited or purchased.                                |
| Welcome                        | Sent when a B2B account is created and approved.                                                                                                    |
| Set/Reset<br>Password          | Triggered on account creation and approval for B2B shoppers, prompting them to create a password. Also triggered if the user opts to reset their password at a later point.        |

## **Shipment Emails**

The emails included in the Shipment topic are:

| Setting<br>Name          | Description                                                                                       |
|--------------------------|---------------------------------------------------------------------------------------------------|
| Shipment<br>Confirmation | Sent to a customer when their order is placed in the Fulfilled state. Applies to all order types. |
| Order<br>Pickup<br>Ready | A BOPIS shipment enters the Ready for Customer Pickup state.                                      |

| Setting<br>Name                               | Description                                                                                                    |
|-----------------------------------------------|----------------------------------------------------------------------------------------------------|
| Ready for<br>Delivery                         | Notifies the customer that their Delivery shipment is ready for delivery.                                                                                                    |
| Partial<br>Pickup<br>Ready                    | Notifies the customer that part of their BOPIS or Curbside order is ready for pickup. Triggered when the fulfiller has processed the order and placed it into the Provide to Customer state.                                                                                                    |
| Order<br>Pickup<br>Reminder                   | A reminder email sent a certain amount of time after a BOPIS or Curbside shipment has been waiting for customer pickup.                                                                                                    |
| Transfer<br>Created                           | Notifies a fulfiller that a new transfer shipment has been created so another fulfillment location can provide inventory for their BOPIS, Curbside, or Delivery order. The creation of this shipment is triggered when any transfer shipment is created, in comparison to Transfer Created on Inventory Reject which is triggered by a specific event in the Fulfiller UI. |
| Transfer<br>Shipped                           | Notifies a fulfiller that another location has shipped the transfer shipment for their BOPIS, Curbside, or Delivery order.                                                                                                    |
| Transfer<br>Created on<br>Inventory<br>Reject | Notifies a fulfiller that a new transfer shipment has been created so another fulfillment location can provide inventory for their BOPIS, Curbside, or Delivery order. The creation of this shipment is only triggered when a transfer shipment is created from the Validate Stock step of the Fulfiller interface.                                                        |
| Shipment Backorder Date Changed               | Sent to the customer when the release date of their backordered items has been updated.                                                                                                    |
| Fulfillment<br>Location<br>Assigned           | Sent to a fulfiller when a shipment is assigned to their location and is in the Ready state to be processed. Applies to all shipment types.                                                                                                    |

| Setting<br>Name                 | Description                                                                                                    |
|---------------------------------|----------------------------------------------------------------------------------------------------|
| Curbside<br>Ready               | Notifies the customer that their entire Curbside order is ready for pickup.  Triggered when the fulfiller has processed the order and placed it into the Provide to Customer state.  |
| Partial<br>Curbside<br>Ready    | Notifies the customer that part of their Curbside order is ready for pickup.  Triggered when the fulfiller has processed the order and placed it into the Provide to Customer state. |
| Customer In<br>Transit          | Sent to the fulfiller when the customer indicates they are on their way to pick up their Curbside order.                                                                             |
| Customer<br>Arrived             | Sent to the fulfiller when the customer indicates that they have arrived to pick up their Curbside order.                                                                            |
| In Transit Confirmation         | Sent to the customer when they indicate that they are on their way to the fulfillment location to pick up their Curbside order.                                                      |
| Delivery<br>Date<br>Updated     | Notifies the customer that the expected delivery date of their Delivery shipment is changed.                                                                                         |
| Backorder                       | Notifies the customer that an item shipment has been placed into the Backorder state due to lack of inventory.                                                                       |
| Item<br>Cancelled               | Sent to the customer when a line item is cancelled off of a shipment, or when a shipment is cancelled off the order.                                                                 |
| Substitution - payment required | Sent when a product is substituted and additional payment needs to be collected from the customer due to a reprice.                                                                  |

## Subscription Emails

The emails included in the Subscription topic are:

| Setting<br>Name | Description |  |  |
|-----------------|-------------|--|--|
|-----------------|-------------|--|--|

| Setting<br>Name                    | Description                                                                                                    |
|------------------------------------|----------------------------------------------------------------------------------------------------|
| Activated                          | Notifies the customer when a subscription is created, or when a paused subscription is reactivated.                                                                                                    |
| Paused                             | Sent when a subscription is paused (meaning that orders will not be sent until it is reactivated).                                                                                                    |
| Errored                            | Notifies the customer when a subscription has experienced an error.                                                                                                    |
| Cancelled                          | Notifies the customer when a subscription is cancelled.                                                                                                    |
| Next Order  Date  Updated          | Sent when the next order date of a subscription has been changed.                                                                                                    |
| Skip Next<br>Order                 | Sent when the next subscription order will be skipped, meaning that shipments will continue with the next regular order date after the skipped date.                                                                         |
| Subscription<br>Order<br>Reminder  | Sent at least one day before a subscription is converted into a continuity order. The number of days that this email is sent in advance must be configured in the Subscription settings, or else the email will not be sent. |
| Frequency Updated for Subscription | Sent when the frequency of a subscription has been changed.                                                                                                    |
| Payment<br>Updated                 | Sent when the payment information on a subscription has been changed.                                                                                                    |
| Shipping<br>Info<br>Updated        | Sent when the shipping address or shipping method on a subscription is changed.                                                                                                    |
| Item Added<br>to<br>Subscription   | Sent when an item is added to an existing subscription.                                                                                                    |
| Items in Subscription Cancelled    | Notifies the customer that an item in a subscription has been cancelled.                                                                                                    |

| Setting<br>Name                  | Description                                                                                                    |
|----------------------------------|----------------------------------------------------------------------------------------------------|
| Item<br>Quantity<br>Updated      | Sent when the quantity of an item in a subscription is increased or decreased.                                                                                                    |
| Subscription Paused Reminder     | Sent periodically to remind the customer that they have a paused subscription that they can reactivate. The interval at which this recurring email is sent must be configured in the Subscription settings.            |
| Subscription Pause Limit Reached | Sent when a subscription's pause limit has been reached and the subscription will be automatically reactivated. The number of days that this email is sent in advance must be configured in the Subscription settings. |

## Miscellaneous Emails

The emails included in the Miscellaneous topic are:

| Setting<br>Name                    | Description                                                                                                    |
|------------------------------------|----------------------------------------------------------------------------------------------------|
| Back In<br>Stock                   | Notifies a subscribed customer when a product in a catalog returns to a site's active inventory after it is out of stock, or when a new product becomes available for the first time. Customers subscribe via a storefront widget for a particular product. |
| Gift<br>Card<br>Created            | Sent to the customer when they purchase a digital gift card. This email provides them with a card number and PIN.                                                                                                    |
| Gateway<br>Gift<br>Card<br>Created | Sent to the customer when they purchase a gateway gift card and receive a card number and PIN.                                                                                                    |

| Setting<br>Name                  | Description                                                                                                    |
|----------------------------------|----------------------------------------------------------------------------------------------------|
| Failure<br>of<br>Cancel<br>Order | Sent as a notification when an automatic attempt to cancel an order is not able to be completed and requires manual cancellation. This is delivered to the recipient address indicated by the "replyToEmail" setting. |
| Digital<br>Item<br>Fulfilled     | Sent to the customer when they purchase a digital item that is not a gift card or store credit.                                                                                                    |

## Storefront

The Storefront tab is divided into groups of Storefront Features, Security, Google reCAPTCHA, and SEO configurations.

#### **Storefront Features**

The settings included in the Features topic are:

| Setting<br>Name                  | Description                                                                                                    |
|----------------------------------|----------------------------------------------------------------------------------------------------|
| Customer<br>Wish List            | Enables or disables the customer wish list feature on the storefront.                                                                                                    |
| Address<br>Validation            | Enables or disables address validation during checkout. By default, this feature only supports US addresses. However, you can create a custom application to validate international addresses. See the Address Validator documentation for details about how to do this.  If desired, you can also enable or disable whether to Allow Invalid Addresses. |
| Ship to<br>Multiple<br>Addresses | Enables shipping items in an order to multiple shipping addresses, using different shipping methods. Before enabling this feature, you must make changes to your theme. Refer to the Ship to Multiple Addresses topic for more information.                                                                                                    |

### Security

The settings included in the Security topic are:

| Setting<br>Name                                | Description                                                                                                    |
|------------------------------------------------|----------------------------------------------------------------------------------------------------|
| Enforce<br>Sitewide<br>SSL                     | This setting enables secure communication across your entire site, using the SSL (Secure Socket Layer) security protocol. Every page on your site will display as an HTTPS page and contain an SSL certificate. Before enabling this feature:  • Ensure that you have purchased SSL certificates for your site and contacted your Kibo representative to apply them to your site (this is normally done when your site goes live).  • Ensure that your theme does not hardcode non-secure (HTTP) URLs, which may result in shoppers encountering warnings or errors while browsing your site. |
| Require<br>Login to<br>View<br>Staging<br>Site | Control whether visitors must log in before viewing the staged version of the site.                                                                                                    |
| Require<br>Login to<br>View Live<br>Site       | Control whether visitors must log in before viewing the live version of the site.                                                                                                    |

### Google reCAPTCHA

Enter a Site Key, Secret, and Validity Score requirement in this section's provided fields before enabling reCAPTCHA:

| Setting Name         | Description                                              |
|----------------------|----------------------------------------------------------|
| <b>Enable Google</b> | Enforce reCAPTCHA validation when a user logs into their |
| ReCAPTCHA            | account.                                                 |

#### **SEO**

In this section, you can provide a default image that will display when any other image is broken or not found, or upload your own robots.txt file:

| Setting<br>Name                        | Description                                                                                                    |
|----------------------------------------|----------------------------------------------------------------------------------------------------|
| Upload<br>File                         | Upload a robots.txt file to control how search engine crawlers access the site.                                                                                                    |
| Substitute<br>for<br>Missing<br>Images | Assigns an image to render in place of broken images and unspecified product images. If an image breaks on your site, or if a product does not have an image specified, shoppers see this image instead.  Note: This image also displays in place of unspecified category images. However, most themes, including the Core theme, do not display category images by default. Instead themes are typically set up to add images to category pages using widgets. Therefore, this setting has no practical effect on category pages unless your theme developer has enabled category images. |

## **Analytics Tools**

In this tab, you can configure your Google Analytics settings and enter Google Account information.

| Setting Name                                           | Description                                                                               |
|--------------------------------------------------------|-------------------------------------------------------------------------------------------|
| Enable Google Analytics on Your Storefront             | Determines whether Google Analytics is being used on your storefront or not.              |
| Enable Google Analytics eCommerce Transaction Tracking | Determines whether Google Analytics is being used to track eCommerce transactions or not. |

| Setting Name              | Description                                                                                                    |
|---------------------------|----------------------------------------------------------------------------------------------------|
| Google User Account (UA#) | Your Google user account number.                                                                                                    |
| Google Webmaster Tools    | To connect to your Google account, you can choose the HTML file upload option and use this setting to upload the file Google provides. |

## Site

This section has a number of fulfillment configurations that will be applied across your entire site and its fulfillment locations.

## **Payment Capture Settings**

This section configures auto capture, flexible auto capture, and payment ranking.

| Setting Name                            | Description                                                                                                    |
|-----------------------------------------|----------------------------------------------------------------------------------------------------|
| Auto Capture                            | Toggle auto capture on or off, as well as set the <b>auto capture</b> interval. See Auto Capture for more information.                                                                                                    |
| Force Capture on First Capture          | When using auto capture, you can forcibly capture all shipments on an order (except for Backorder shipments) if any one shipment is ready for capture.                                                                                                    |
| Flexible Auto<br>Capture:<br>Capture By | Select whether to capture based on shipment state or the shipment workflow, and then select the state or workflow step at which to perform the capture. If auto capture is enabled but no other configurations are set, then shipments will be captured upon fulfillment. |
| Force Auto Capture                      | Force auto capture after a certain number of days, or at a certain interval of minutes.                                                                                                    |
| Payment/Refund<br>Ranking               | Rank payment methods and refund methods by preferred order of capturing and issuing refunds. See Payment Rankings for more information.                                                                                                    |

### **Backorder Settings**

This section configures backorder jobs and defaults. Some fields may not be editable to admins.

| Setting<br>Name                | Description                                                                                                    |
|--------------------------------|----------------------------------------------------------------------------------------------------|
| Backorder<br>Job               | Enable and set the job intervals for processing backorders.                                                                                                    |
| Enable<br>Partial<br>Release   | Enables partial release of backordered shipments by moving some items or quantities into a Ready shipment once any inventory is available. This allows you to then select either <b>Release by Line Item</b> or <b>Release by Quantity</b> . This is disabled by default. |
| Enable Payment Void and Reauth | If backorder jobs are enabled, then you can opt to void and reauth the payment when a backordered shipment is released. This is only available when releasing backordered shipments in full.                                                                              |
| Backorder<br>Job<br>Interval   | The frequency at which the job to release backorders runs.                                                                                                    |
| Default<br>Backorder<br>Days   | The default amount of days that an order or shipment is expected to be in backorder.                                                                                                    |

## Return Settings

This section configures return defaults and preferences.

| <b>Setting Name</b> | Description                                                           |
|---------------------|-----------------------------------------------------------------------|
| Default             | Set the default processing fee for returns shipped back by customers. |
| Return              |                                                                       |
| Processing          |                                                                       |
| Fee                 |                                                                       |

| <b>Setting Name</b>                                    | Description                                                                                                    |
|--------------------------------------------------------|----------------------------------------------------------------------------------------------------|
| Return<br>Shipping<br>Address                          | Select the default fulfillment location to process returns shipped back by customers.                                                                                                    |
| Display Refund to New Gift Card Selection              | Enabling this will allow a customer service representative to select the option to refund a full amount to a new gift card.                                                                                                    |
| Refund/Credit<br>on Imported<br>Orders                 | Enabling this will allow returns, refunds, and credits to be processed on orders that were imported in a completed state.                                                                                                    |
| Refund<br>Shipping and<br>Handling                     | Determines whether shipping and handling fees are refunded with a return refund. If enabled, the option to refund shipping/handling will be checked by default when initiating the refund in the Admin and Fulfiller UIs. If disabled, the option will be unchecked by default in both UIs. |
| Update On<br>Hand<br>Inventory on<br>Return<br>Restock | Determines whether the available inventory at a location is incremented when a returned item is restocked. If disabled, the restock action can be initiated but inventory will not be updated.                                                                                              |

## Fulfillment Settings

This section determines default rejection actions, whether to enable shipment edits, and pickup reminder jobs.

| Setting Name                 | Description                                                                                                    |
|------------------------------|----------------------------------------------------------------------------------------------------|
| Action on BOPIS/STH-C reject | Select whether items rejected during customer pickup or STH consolidation should be cancelled or sent to Customer Care. The default is cancelled. |
| Edit Data on<br>Shipment     | Enable this to allow users to edit unit prices on shipment items in the Fulfiller UI.                                                             |

| Setting Name                                           | Description                                                                                                    |
|--------------------------------------------------------|----------------------------------------------------------------------------------------------------|
| Pickup Reminder<br>Job                                 | Enable and set the job intervals for sending pickup reminders. These may not be editable to admins.                                                                                                    |
| Enable Configurable Shipment Release                   | Enable this if you want to configure how long after order submission shipments are created. Otherwise, shipments will be immediately created by default.                                                                                                    |
| Refresh Pricing<br>on Order Edit                       | Enable this if you have an Order Management with Catalog implementation and want to modify repricing behavior when edits are being done to orders in Pending Shipment status. This is disabled by default and requires Enable Configurable Shipment Release to be enabled as well.                                                          |
| Create Shipments _ Minutes After Order Submit          | Determines how long after order submission shipments are created.  If the Enable Configurable Shipment Release toggle is enabled, then this option is required. It can be any number from 1-7200. This is only available when Configurable Shipment Release is enabled but B2B Order Rules is not enabled.                                  |
| Release Orders _<br>Minutes After<br>Order Submit      | Determines how long after order submission orders are released for shipment creation. This is only available when both Configurable Shipment Release and B2B Order Rules are enabled, and replaces the Create Shipments option listed above. This setting will be used to release all B2B orders, whether or not you have rules configured. |
| Reserve Inventory when Order Status is PendingShipment | Enable this if you want to reserve inventory when the order is in the Pending Shipment status. If disabled, then inventory will not be reserved until the order's shipments are created. This requires the Enable Configurable Shipment Release toggle to be enabled.                                                                       |
| B2B Order Rules                                        | Enable this if you want to release B2B orders based on account priority and/or enforce purchase limits on them. The following two order release options will only be available if this toggle is activated.                                                                                                    |
| Manually Release<br>Orders                             | Enable this if you want to manually release B2B orders. This is the default behavior.                                                                                                    |

| Setting Name                                       | Description                                                                                                    |
|----------------------------------------------------|----------------------------------------------------------------------------------------------------|
| Automatically<br>Release Orders<br>Every _ Minutes | Enable this if you want the system to automatically release B2B orders at a given frequency instead of manually.                                                                    |
| Retain Flat Rate<br>Per Order                      | Enable this if you want to charge shoppers a custom flat rate shipping fee. This is disabled by default. The custom rate amount is configured as part of Shipping Carrier settings. |
| Reprice on Substitution                            | Enables repricing when a product is substituted during fulfillment.                                                                                                    |

# Transfer Settings

This section allows you to enable BOPIS transfers and Consolidation.

| <b>Setting Name</b>                    | Description                                                                                                    |
|----------------------------------------|----------------------------------------------------------------------------------------------------|
| BOPIS<br>Transfer                      | Enable BOPIS Transfer to allow locations to provide each other with missing inventory for customer pickup. Select defaults for transfer shipment creation, default transfer shipping methods, and whether shipment items should be cancelled if the parent shipment is. |
| Always Create BOPIS Transfer Shipments | Enabling this will allow creation of a transfer shipment regardless of inventory availability.                                                                                                    |
| Cancel<br>Transfer<br>Shipment/Item    | Enabling this will cancel transfer shipments or items when a cancellation occurs on the parent BOPIS shipment or item. You can also restrict selected cancellation steps for the fulfillment process.                                                                   |
| Ship to Home<br>Consolidation          | Enabling this will allow consolidation of STH shipments (STH-C) via transfers. You can select a default shipping method for STH transfers.                                                                                                    |
| Delivery<br>Consolidation              | Enabling this will allow consolidation of Delivery shipments via transfers.  You can select a default shipping method for Delivery transfers.                                                                                                    |

| Setting Name                                                   | Description                                                                                                    |
|----------------------------------------------------------------|----------------------------------------------------------------------------------------------------|
| Multiple<br>Consolidation                                      | When enabled, Order Routing will use multiple consolidation locations if there are no single consolidation locations appropriate for an order and Force Consolidation is not enabled to handle that scenario instead. This is disabled by default. Two instances of this setting are displayed under <b>Ship to Home Consolidation</b> and <b>Delivery Consolidation</b> , allowing you to configure separate behavior for each of those fulfillment methods.                                                                                                    |
| Allow Partial<br>Fulfillment                                   | Enabling this will allow you to ship items separately when some of the quantity in a shipment is available at the consolidation location, while the remaining quantity is pending transfer to the location. In this case, available items will be moved to a new shipment that can immediately proceed with fulfillment. The transfer items will remain in the original Waiting for Transfer shipment until they arrive. Two instances of this setting are displayed under <b>Ship to Home Consolidation</b> and <b>Delivery Consolidation</b> , allowing you to configure separate behavior for each of those fulfillment methods. |
| Cancel<br>Transfer<br>Shipment/Item                            | Enabling this will cancel transfer shipments or items when a cancellation occurs on the parent shipment or item. You can also restrict selected cancellation steps for the fulfillment process. Two instances of this setting are displayed under <b>Ship to Home Consolidation</b> and <b>Delivery Consolidation</b> , allowing you to configure separate behavior for each of those fulfillment methods.                                                                                                    |
| Force Consolidation with 0 Inventory at Consolidation Location | Enabling this will consolidate shipments even when there is no inventory at any consolidation-enabled location. If enabled and there is inventory at transfer locations, then transfers will be created to be consolidated at a location with no inventory (either a specified location or the location determined to have the shortest distance from the customer). Two instances of this setting are displayed under <b>Ship to Home</b> Consolidation and Delivery Consolidation, allowing you to configure separate behavior for each of those fulfillment methods.                                                             |

### **Inventory Settings**

This section allows you to enable how inventory is managed.

| Setting<br>Name                                        | Description                                                                                                    |
|--------------------------------------------------------|----------------------------------------------------------------------------------------------------|
| Allocate Inventory for Orders in Pending Review Status | By default, this setting is disabled and shipments are not created until an order is accepted. However, enabling this setting will create shipments for Pending Review orders and reserve inventory for them. These will be blocked from fulfillment in the Fulfiller UI until the order is accepted. If the order or shipments are cancelled, the inventory will be deallocated. |
| Future<br>Inventory                                    | Enables Future Available to Promise Inventory, and allows you to set a <b>Future Date Limit</b> and <b>Future Date Unit</b> . See the Future Inventory documentation for more details.                                                                                                    |
| Location<br>Fulfillment<br>Types                       | Select "In Store Pick Up" or "Direct Ship" to look for BOPIS and/or STH fulfillment types when checking inventory availability on the location filter in the Search and Category pages with the Real-Time Inventory Service. If nothing is selected, these pages will reference In Store Pick Up inventory levels by default.                                                     |

## Tax Settings

This section determines what tax adjustments are allowed in the Order Admin.

| Setting Name    | Description                                                           |
|-----------------|-----------------------------------------------------------------------|
| Disable Tax and | Restricts Admin UI users from making tax and duty adjustments         |
| Duty            | (including item, handling, and shipping tax) on all orders across all |
| Adjustments     | sites.                                                                |

## Other Settings

This section includes other miscellaneous settings.

| Setting Name            | Description                                                        |
|-------------------------|--------------------------------------------------------------------|
| Apply Line Item         | Determines whether or not to apply line item discounts to order    |
| Discounts on            | items using external pricing (or when a CSR manually overrides the |
| <b>External Pricing</b> | unit price). This is disabled by default.                          |

# Subscriptions

In this tab, you can determine preferences for subscription continuity orders and other actions.

| Setting Name                                          | Description                                                                                                    |
|-------------------------------------------------------|----------------------------------------------------------------------------------------------------|
| Order Now<br>Resets Next<br>Order Date                | Toggle whether performing the Order Now action updates the subscription's next order date. If enabled, the next order date will be reset based on the current date and frequency. If disabled, the next order date that already exists will remain unchanged. This is enabled by default.                                                                                                    |
| Apply Latest Item Price on Continuity Order           | When enabled, item pricing data will be refreshed to update the continuity order total when enabling and creating a continuity order, updating the next order, or placing a full order immediately. This is disabled by default.                                                                                                    |
| Apply Best Price on Continuity Order                  | When enabled, the system will compare the continuity order total with the original subscription total whenever creating a continuity order, updating the next order, or placing a full order immediately. Whichever is lowest will be applied to the continuity order. This is disabled by default, and can be used either by itself or in combination with <b>Apply Latest Item Price on Continuity Order</b> to make a comparison using the most up-to-date pricing information. |
| Create Continuity Order _ Days Before Next Order Date | Enter an integer to create continuity orders that number of days before the next order date. If nothing is set, continuity orders will be created on the next order date.                                                                                                    |

| Setting Name                                                      | Description                                                                                                    |
|-------------------------------------------------------------------|----------------------------------------------------------------------------------------------------|
| Pause Subscription for _ Continuity Orders                        | Enter an integer to set a limit for how long a subscription can be paused. The subscription will be automatically reactivated after the set number of continuity orders have passed.                                                                                                    |
| Update Next Order Date Up to _ Days From Existing Next Order Date | If next order date is manually updated, it can be set as far as the configured days from the current next order date. For example, if the date is August 24 and the next order date is September 2, and this configuration is set to 7 days, the next order cannot be changed to any date later than September 9. |
| Skip Subscription _ Times                                         | Enter an integer to limit the amount of times a subscription may be skipped.  The ability to skip a continuity order will be disabled once that amount of skips has been made in a row. When this happens, a continuity order must be placed before the subscription can be skipped again.                        |
| Allow Order All or Partial Items Now Once Every _ Days            | After ordering either all or partial items now, both of these actions will be restricted for the configured number of days. This must be an integer greater than 0.                                                                                                    |
| Send Subscription Reminder _ Days Before Next Order               | Enter an integer to determine how many days in advance the subscription order reminder email will be sent to customers. This email template must also be enabled in the Email settings above.                                                                                                    |
| Send Email _ Days Before Paused Subscription is Re- Activated     | Enter an integer to determine how many days in advance the subscription paused limit reached email will be sent to customers. This email template must also be enabled in the Email settings above.                                                                                                    |

| <b>Setting Name</b>                                       | Description                                                                                                    |
|-----------------------------------------------------------|----------------------------------------------------------------------------------------------------|
| Send Email Reminder Every _ Days for Paused Subscriptions | Enter an integer to determine the interval at which the subscription paused reminder email is sent to the customer, informing them that they have a paused subscription they can reactivate. This email template must also be enabled in the Email settings above. |